# Today

- What is this class all about?
  Why am I here?
- Prerequisites
  You must be a strong object-oriented programmer.
- o iOS Overview
  What's in iOS?
- Show me!

  A demo with a thousand words is worth tens of thousands of words.

# What will I learn in this course?

#### How to build cool apps

Easy to build even very complex applications.

Result lives in your pocket or backpack!

Very easy to distribute your application through the AppStore.

Vibrant development community.

#### Real-life Object-Oriented Programming

The heart of Cocoa Touch is 100% object-oriented.

Application of MVC design model.

Many computer science concepts applied in a commercial development platform:

Databases, Graphics, Multimedia, Multithreading, Animation, Networking, and much, much more!

Numerous students have gone on to sell products on the AppStore.

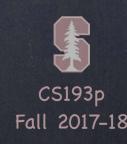

# Prerequisites

#### Prior Coursework

Object-Oriented Programming experience mandatory.

CS106A&B (or X) <u>required</u> & CS107 or CS108 or CS110 also (at a minimum) <u>required</u>.

(or equivalent for non-Stanford undergrads)

Cocoa Touch

Media

**Core Services** 

Core OS

Core OS

OSX Kernel Power Management

Mach 3.0 Keychain Access

BSD Certificates

Sockets File System

Security Bonjour

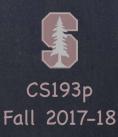

Cocoa Touch

Media

**Core Services** 

Core OS

Core Services

Collections Core Location

Address Book Net Services

Networking Threading

File Access Preferences

SQLite URL Utilities

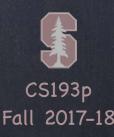

Cocoa Touch

Media

**Core Services** 

Core OS

Media

Core Audio JPEG, PNG, TIFF

OpenAL PDF

Audio Mixing Quartz (2D)

Audio Recording Core Animation

Video Playback OpenGL ES

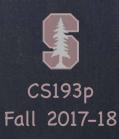

Cocoa Touch

Media

**Core Services** 

Core OS

Cocoa Touch

Multi-Touch Alerts

Core Motion Web View

View Hierarchy Map Kit

Localization

Controls

Image Picker

Camera

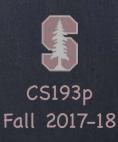

# Platform Components

Tools

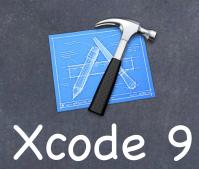

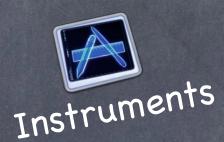

Danguage(s) return cards.indices.filter { cards[\$0].isFaceUp }.oneAndOnly

Frameworks

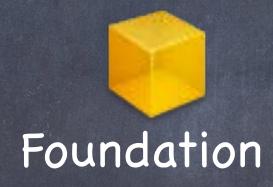

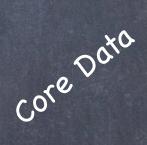

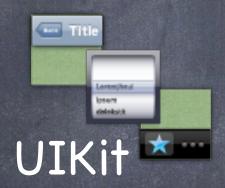

Core Motion
Map Kix

Design Strategy

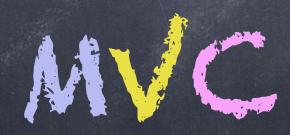

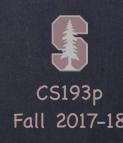

### Demo

#### Concentration Game

All this stuff can be very abstract until you see it in action. We'll start getting comfortable with Swift 4 and Xcode 9 by building something right away. Two part demo starting today, finishing on Wednesday.

#### Today's topics in the demo ...

Creating a Project in Xcode 9, including building a UI and running in the iOS Simulator Subclassing in Swift, including how to specify instance variables and methods
Connecting UI elements to invoke methods in our Swift code (actions)
print (outputting to the console using \() notation\)
Connecting properties (instance variables) from our Swift code to the UI (outlets)
Accessing iOS documentation from our code
Automatically doing something every time a property's value changes
Array
Optionals

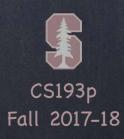